## **How to enable LEXZUR Mobile app?**

## **Objectives**

Enable Lexzur Mobile app

## **Steps**

Lexzur Mobile app is an integrated Mobile App that directly connects you to Lexzur. It is available on Android and iOS.

Step1: Install **LEXZUR** from App Store or Google Play Store.

Step2: Log in to the mobile app. LEXZUR's Mobile App's login page allows the users to choose if Lexzur is hosted on the Cloud or on a Server. If the Server is chosen, the system will allow the user to insert the Server URL.

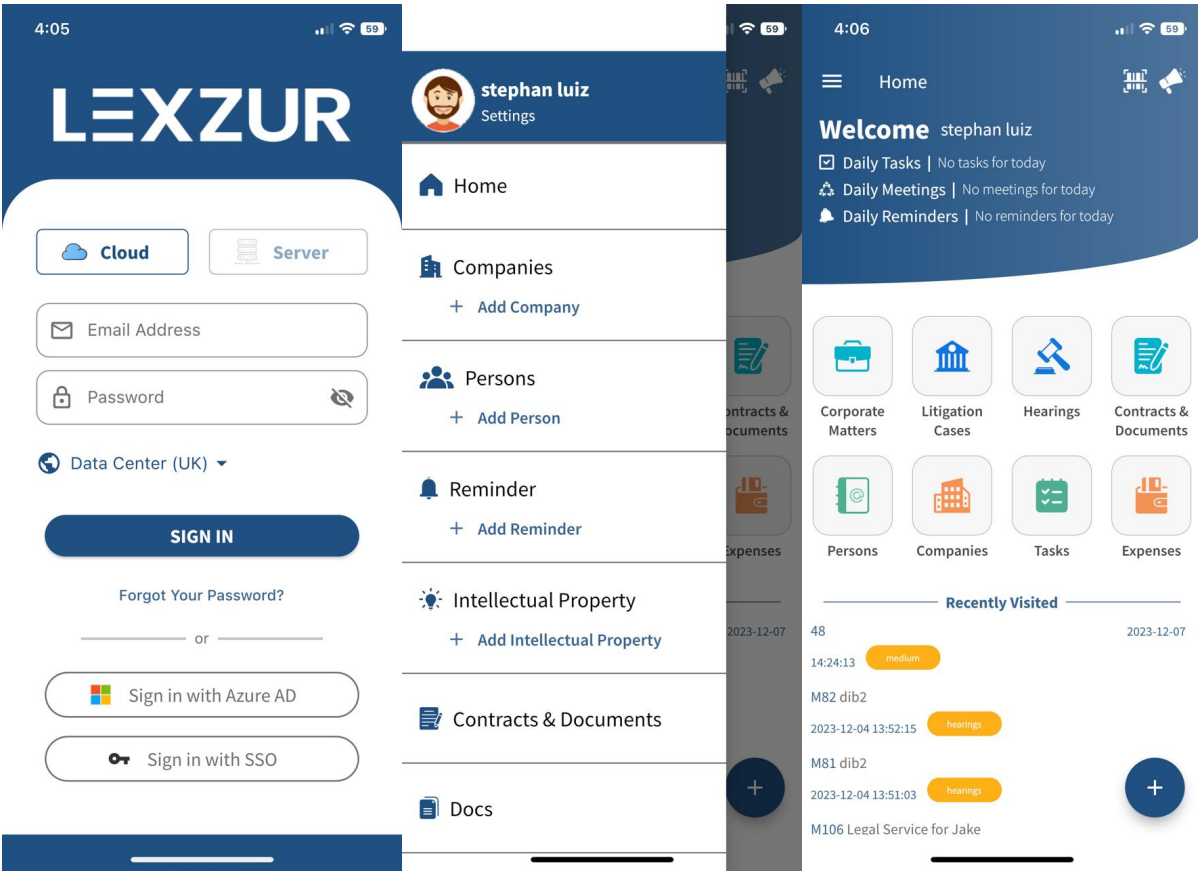

For more information about LEXZUR, kindly reach out to us at [help@lexzur.com.](mailto:help@app4legal.com.)

Thank you!